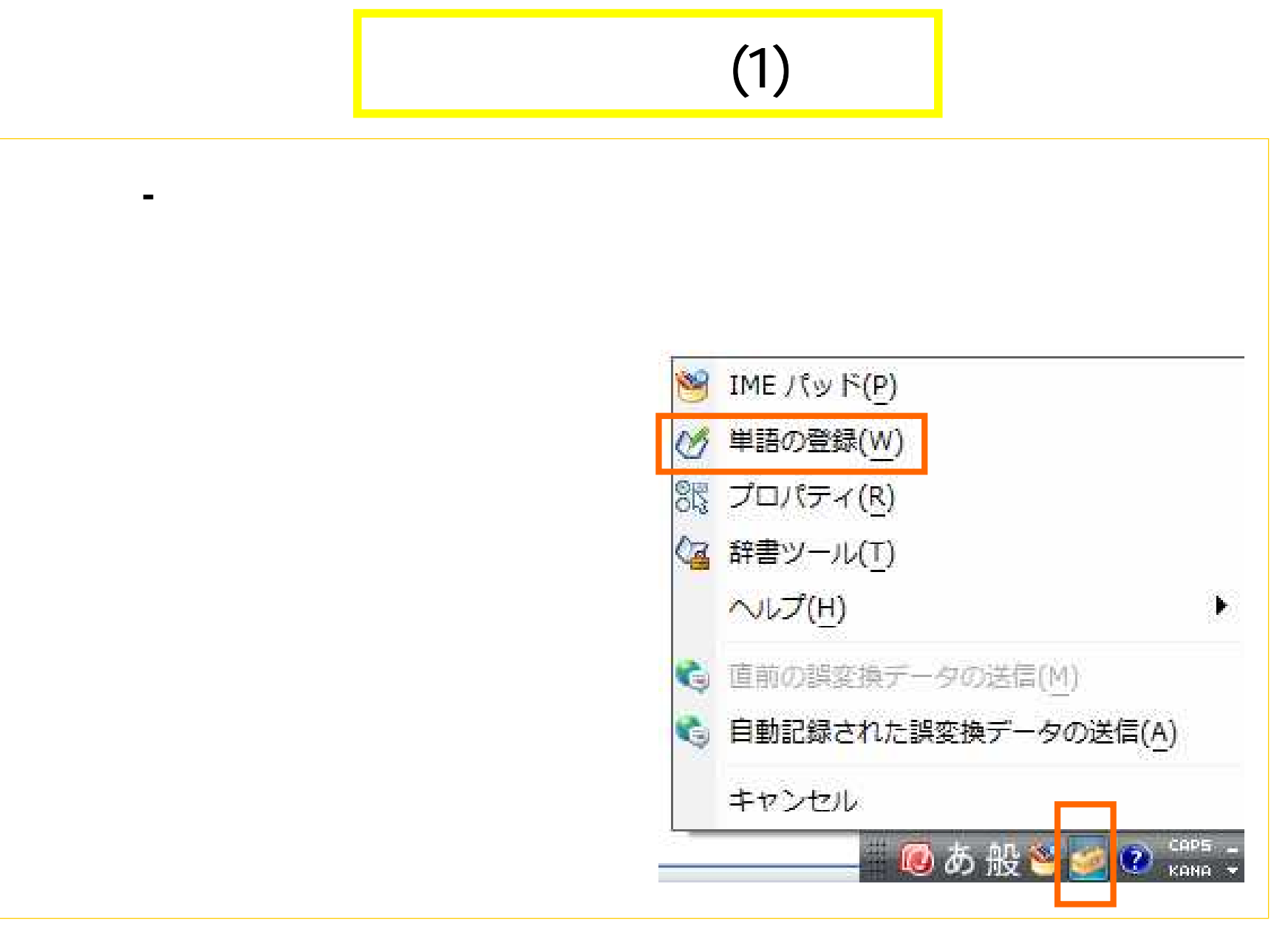

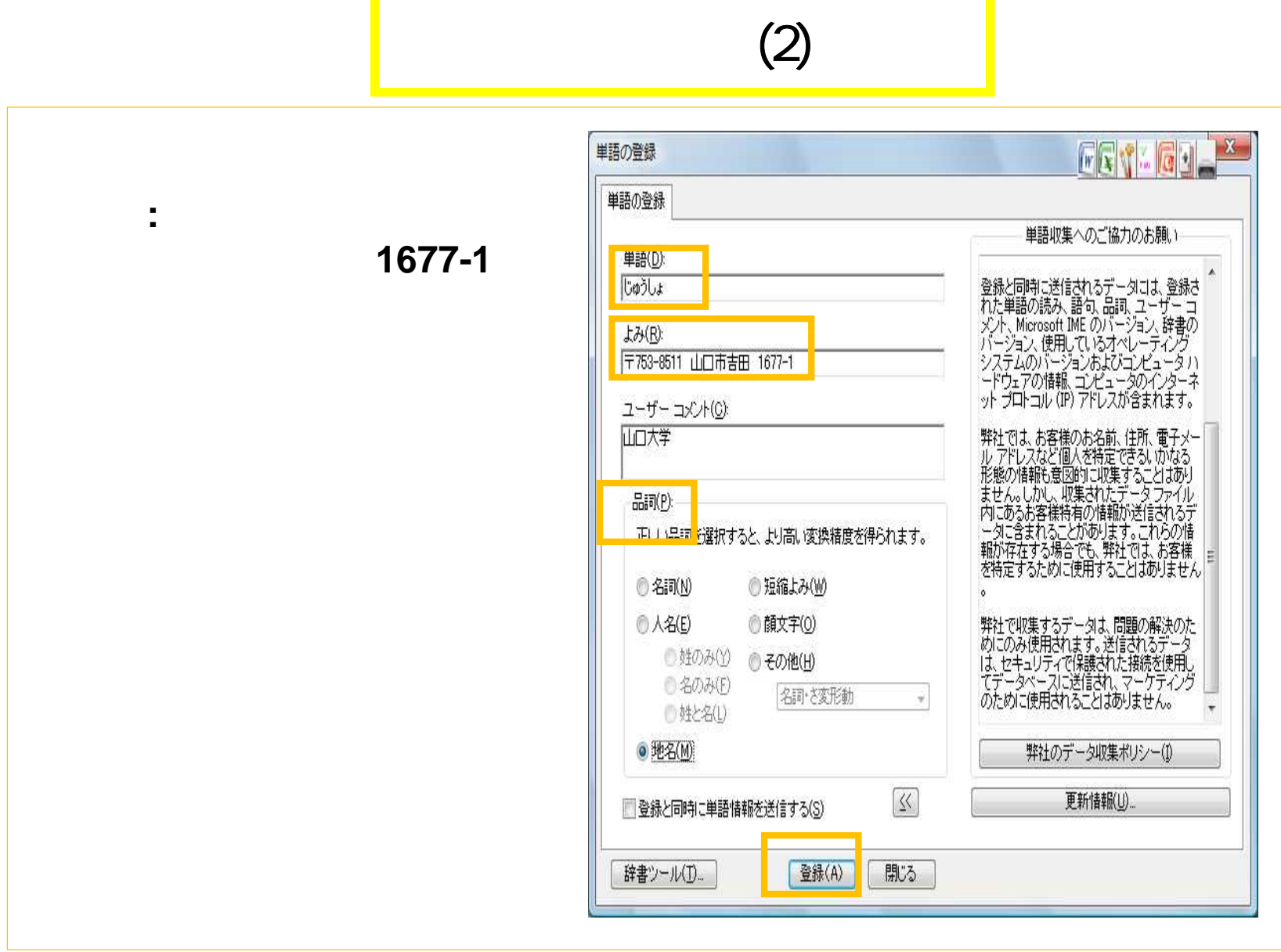

## (3)

(2 Microsoft Office IME 2007 辞書ツール ME Ky K(P) ファイル(F) 編集(E) ツール(T) ヘルプ(H) (グ 単語の登録(W)  $\begin{array}{c|c|c|c|c} \hline \text{D} & \text{D} & \text{D} & \text{D} & \text{D} & \text{D} \end{array}$ フィルター(F) 85 プロパティ(R) 辞書名: C¥Users¥pc-sos\ 一覧の出力(P)... (2 辞書ツール(T) 単語の一覧 システム辞書の作成 (C) ... ヘルプ(H) 読み ユーザー コメント Microsoft IME 辞書からの登録(I)... にし ● 直前の誤変換データの送信(M) テキスト ファイルからの登録(T)... にし ● 自動記録された誤変換データの送信(A) テキスト ファイルで削除(D)...  $\left| \cdot \right|$ キャンセル ED KANA T <mark>■ ◎</mark> あ 般<mark>じ (</mark>

 $\blacktriangle$ 

 $\overline{\mathcal{F}}$ 

 $-x$ 

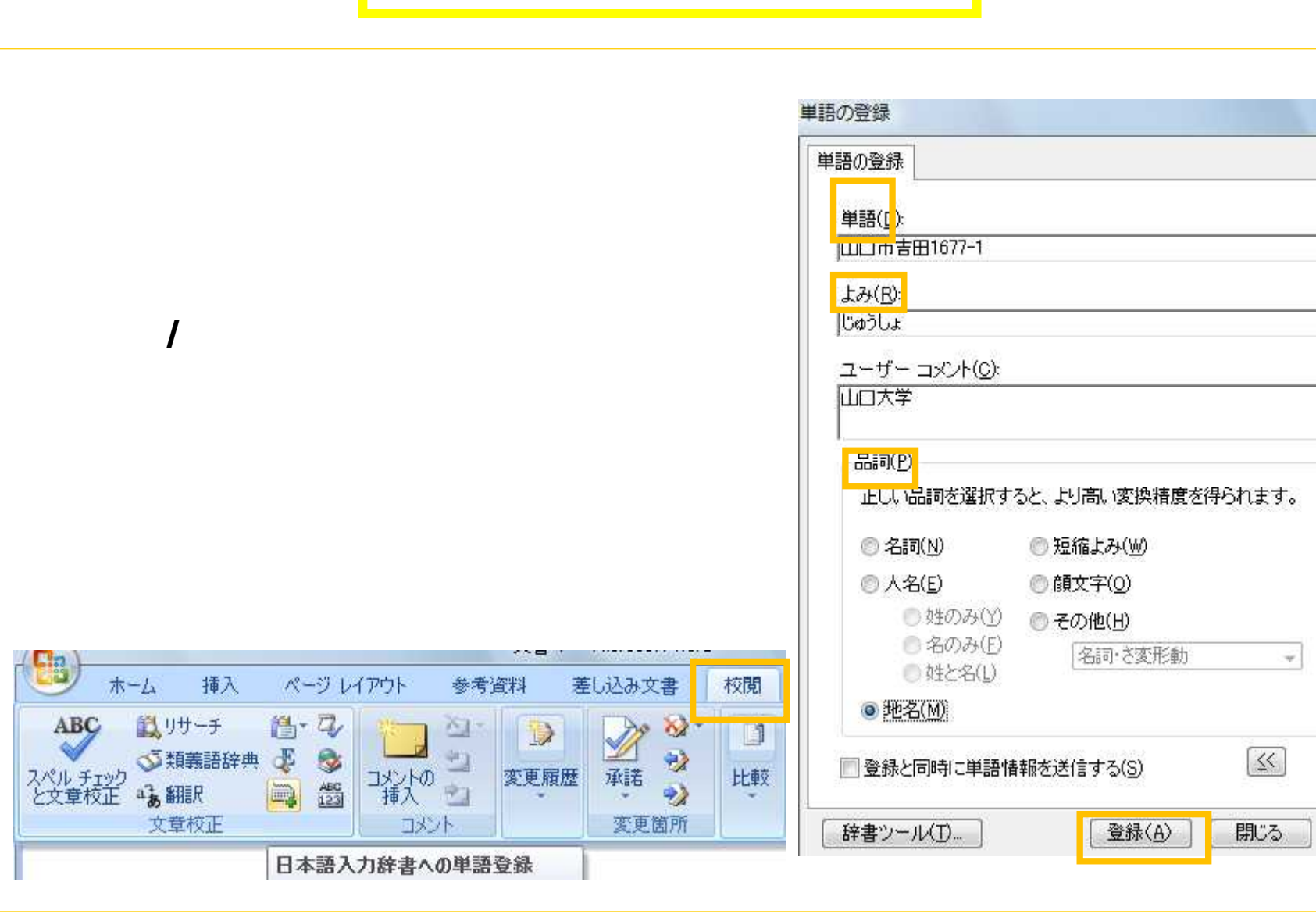

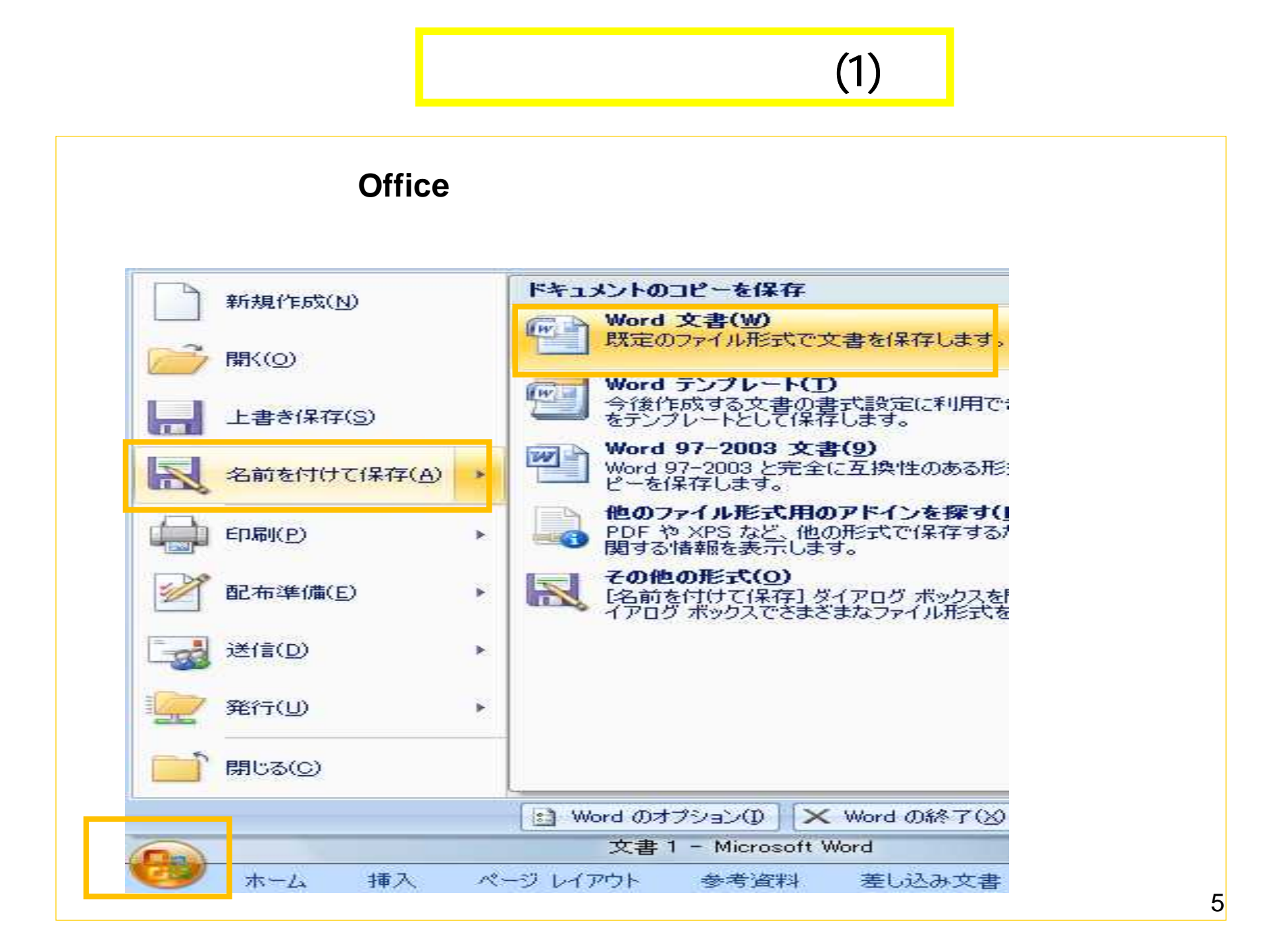

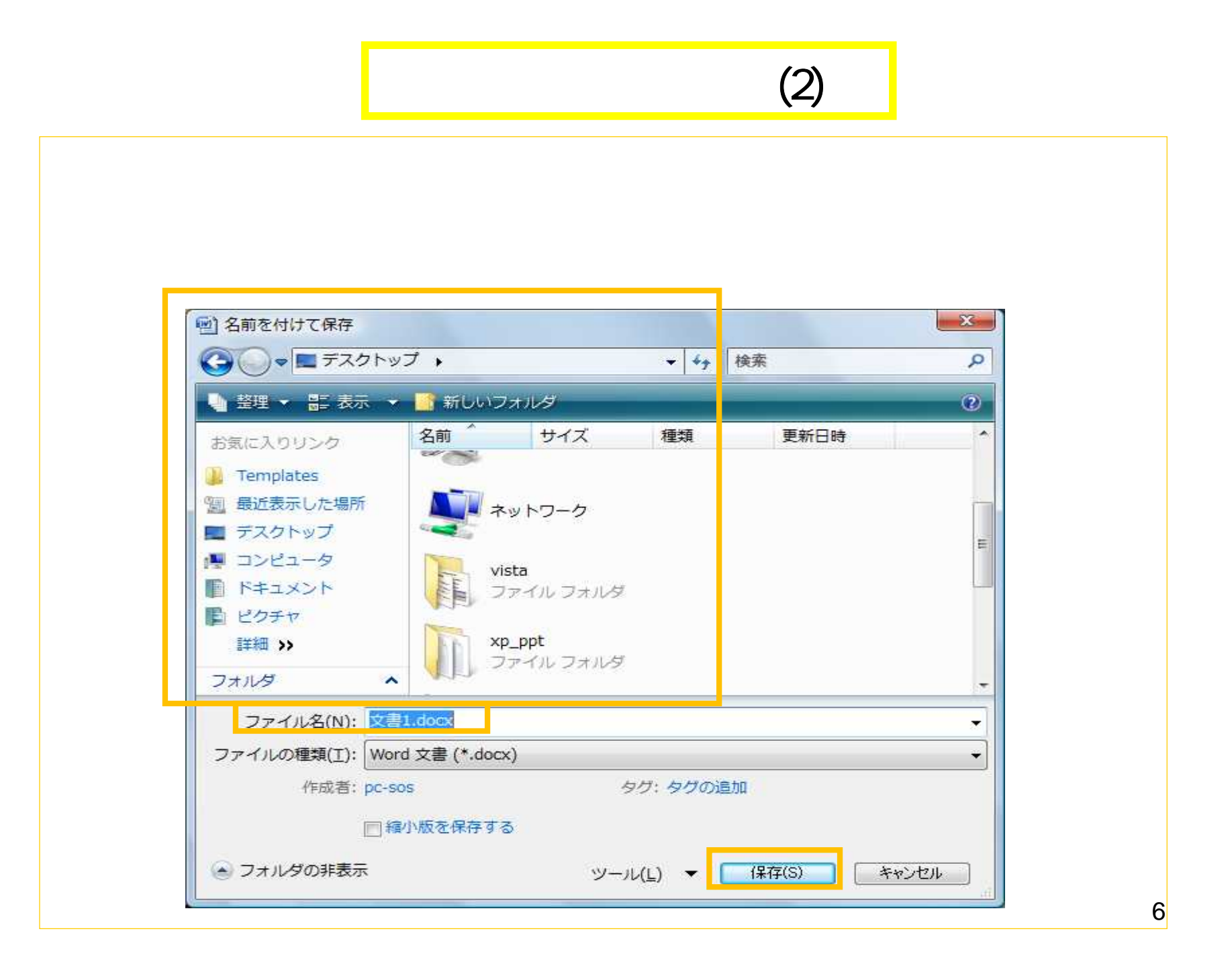

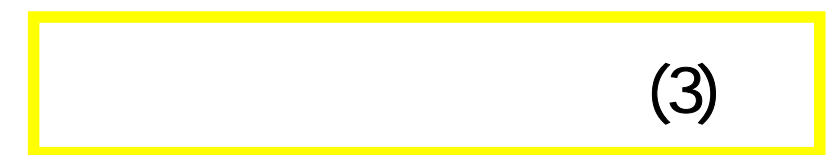

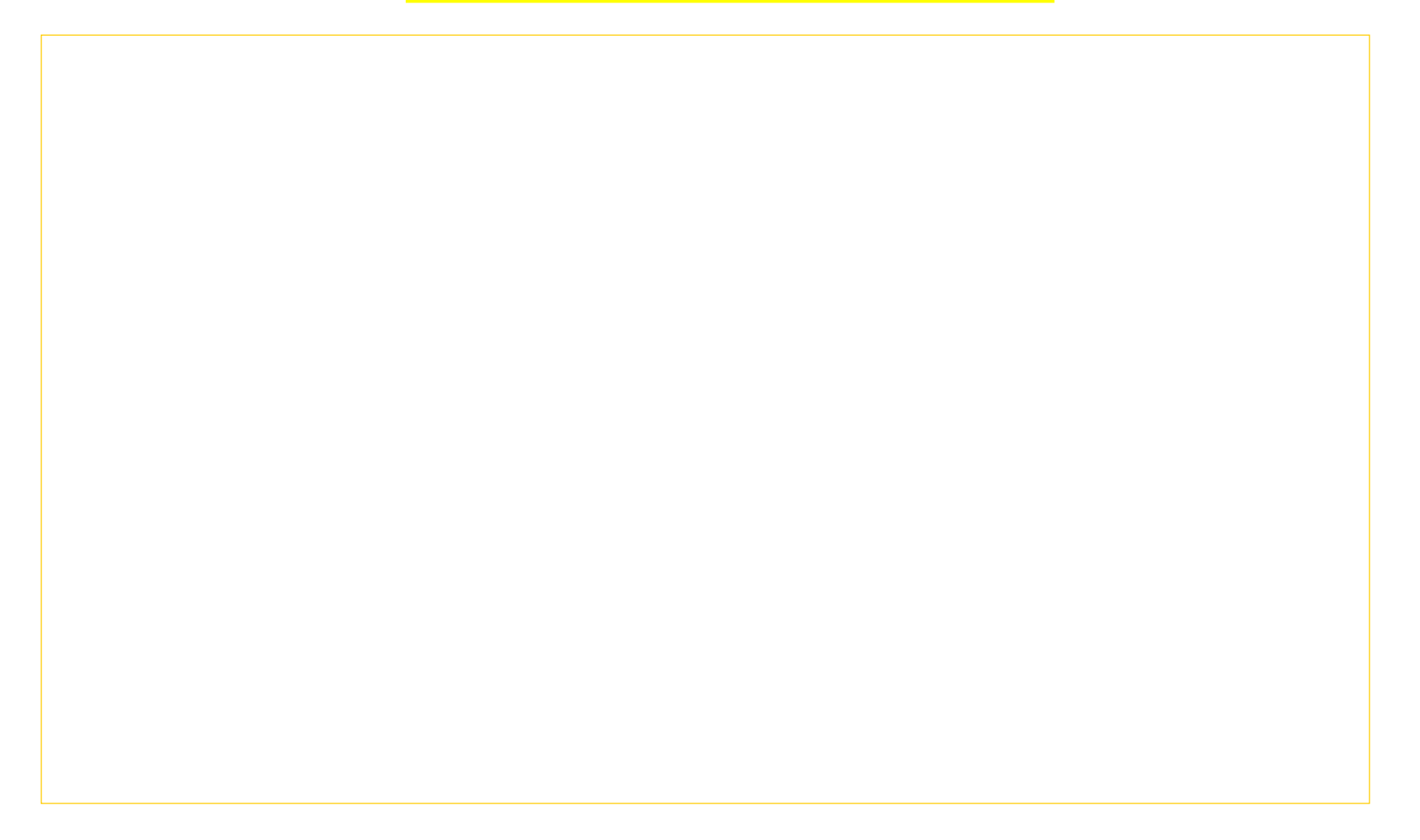

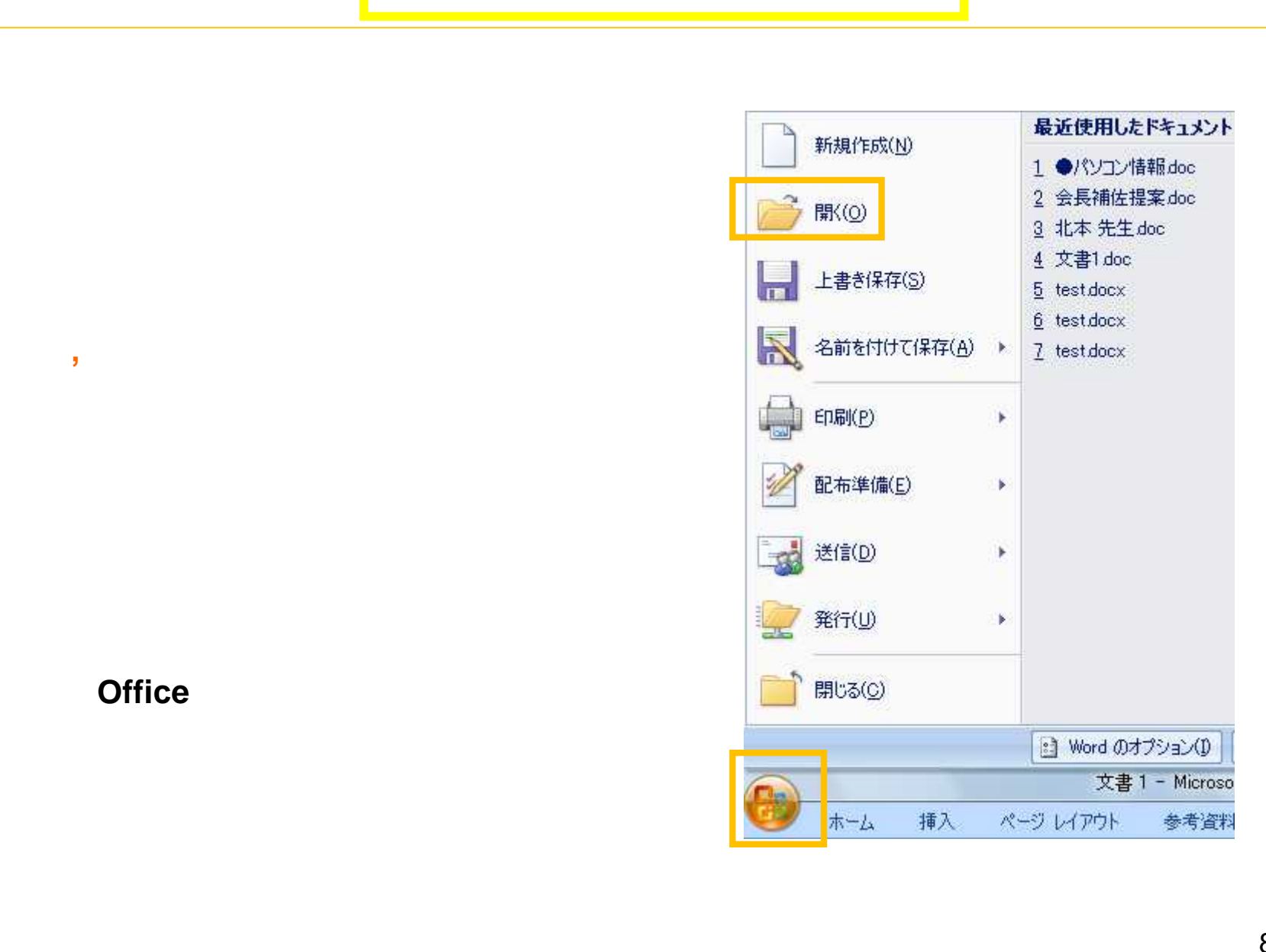

## $(1)$

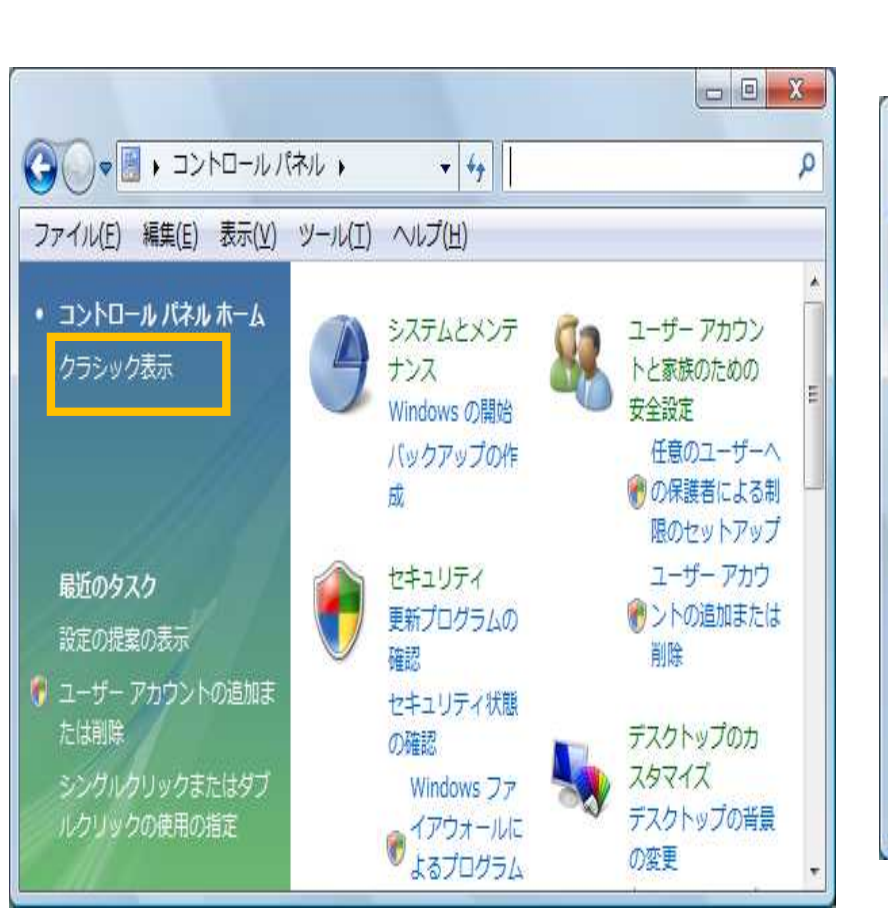

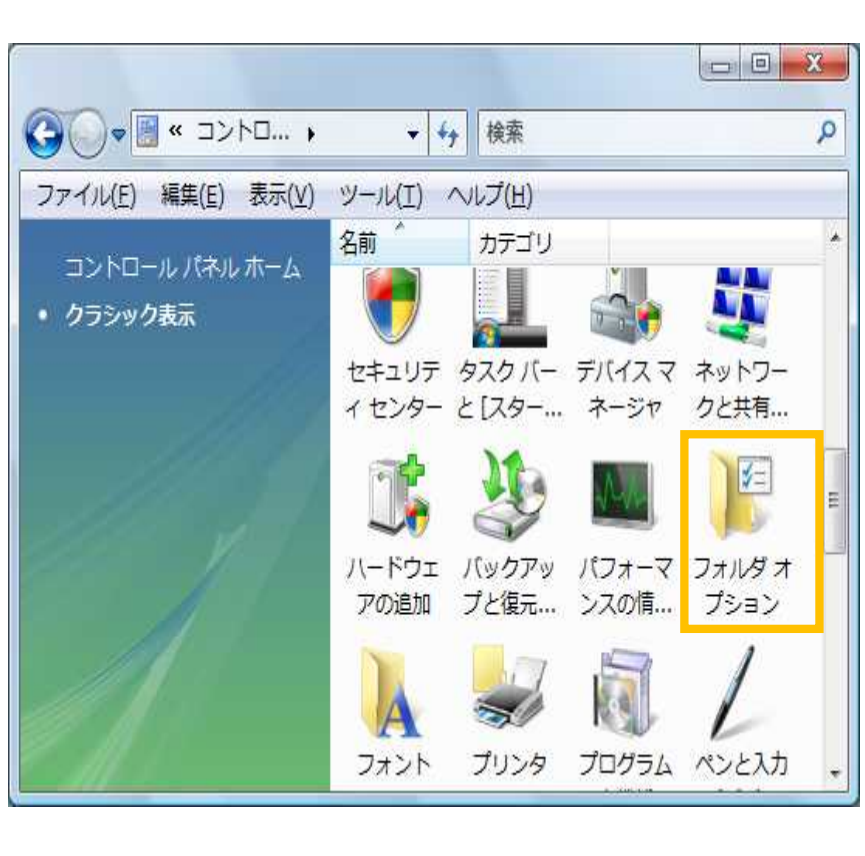

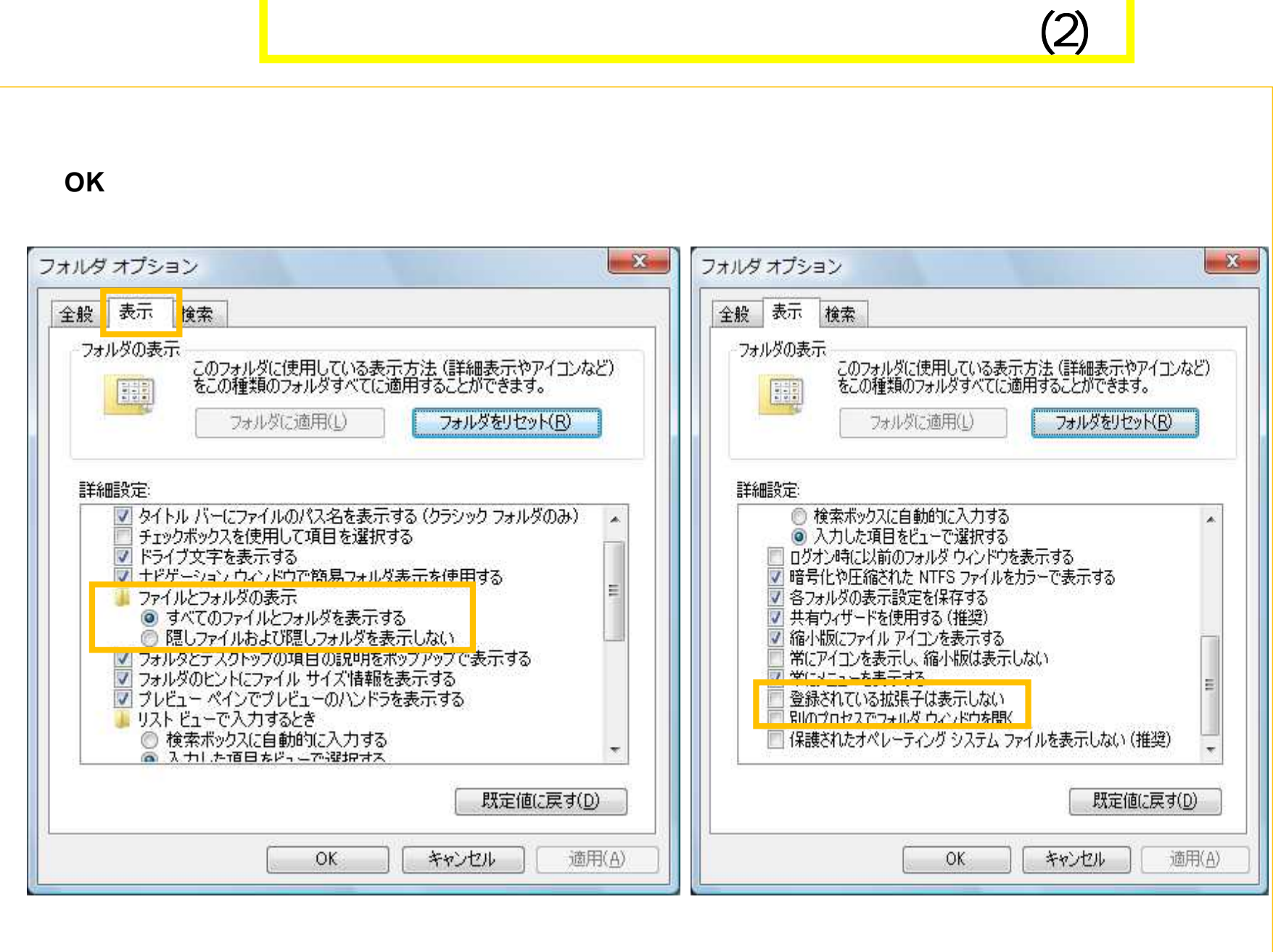

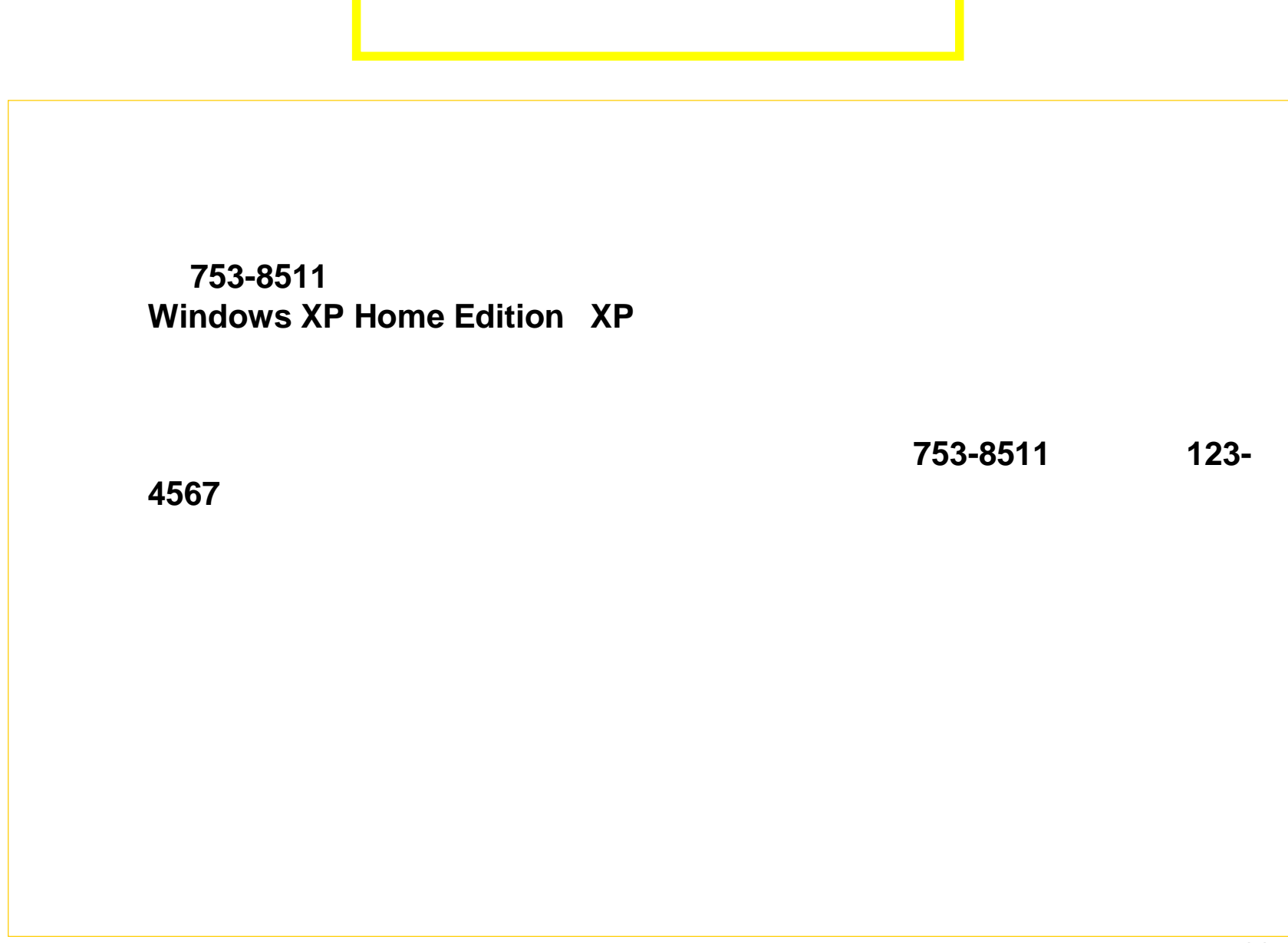

11

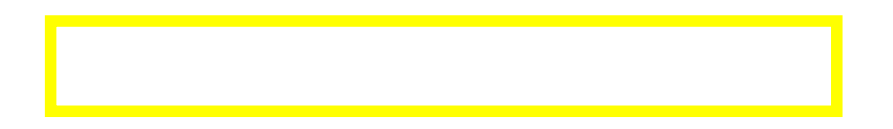

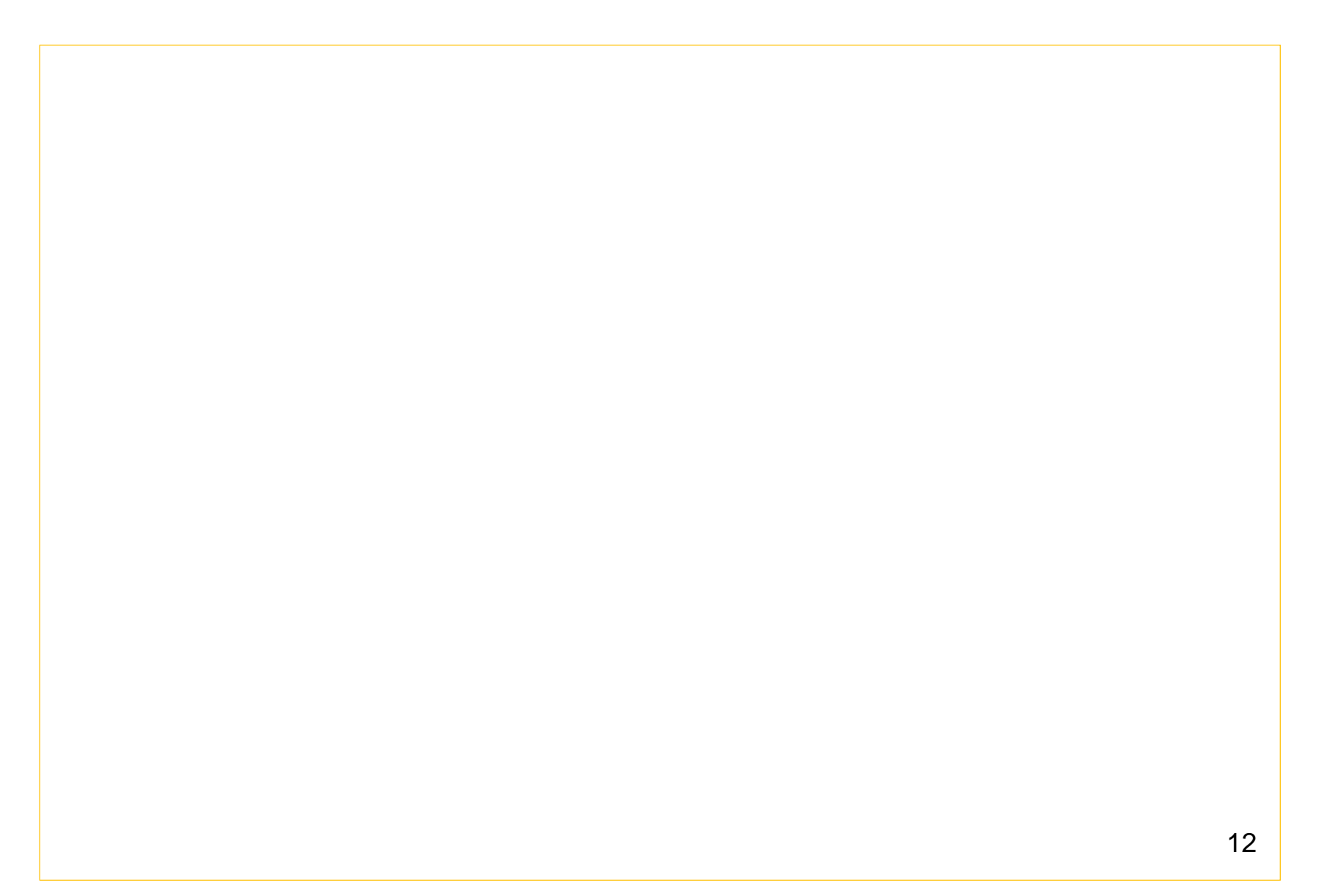